### **INPC – Indiana Network Patient Care**

# *INPC (Indiana Network Patient Care)*

- $\triangleright$  Public database that physicians can use to review medical records from participating hospitals.
- **≻ Please visit http://www.regenstrief.org/medinformatics/inpc for more information.**

# *To enroll:*

- Notify Florie Amos, RN Clinical Informatics Physician Liaison for St. Francis
- Hospital, email @ florence.amos@ssfhs.org or phone at (317) 782-6917
- For password issues call Larry Lemmon, INPC representative, (317) 253-5553

### *Please provide the following:*

- Your name
- **≻ Hospital user ID**
- **≻ Office name & address**
- **≻ Your contact information**
- Please allow 1 to 2 weeks turn around time for the enrollment process.
- Contact Florie Amos, RN know if you need an in-service to learn more about how to use the database.
- **The next slides will provide you with the steps to log and reset your password.**

# *Steps to log into INPC:*

- 1. Log into the St. Francis Provider Portal
- 2. Go to the Resource Tab
- 3. Select INPC from the public database links
- 4.Right click in the **'Institution'** field and select St. Francis Hospital\* (see below)

Medical Patient Physician

Public Database Resources

Enrms

INPC - Indiana Network for Patient Care

Records l Search l

**♦ Resources** 

- 5. Log in with your St. Francis Hospital user ID (hospital username)
- 6. And the first time password of inpcpass

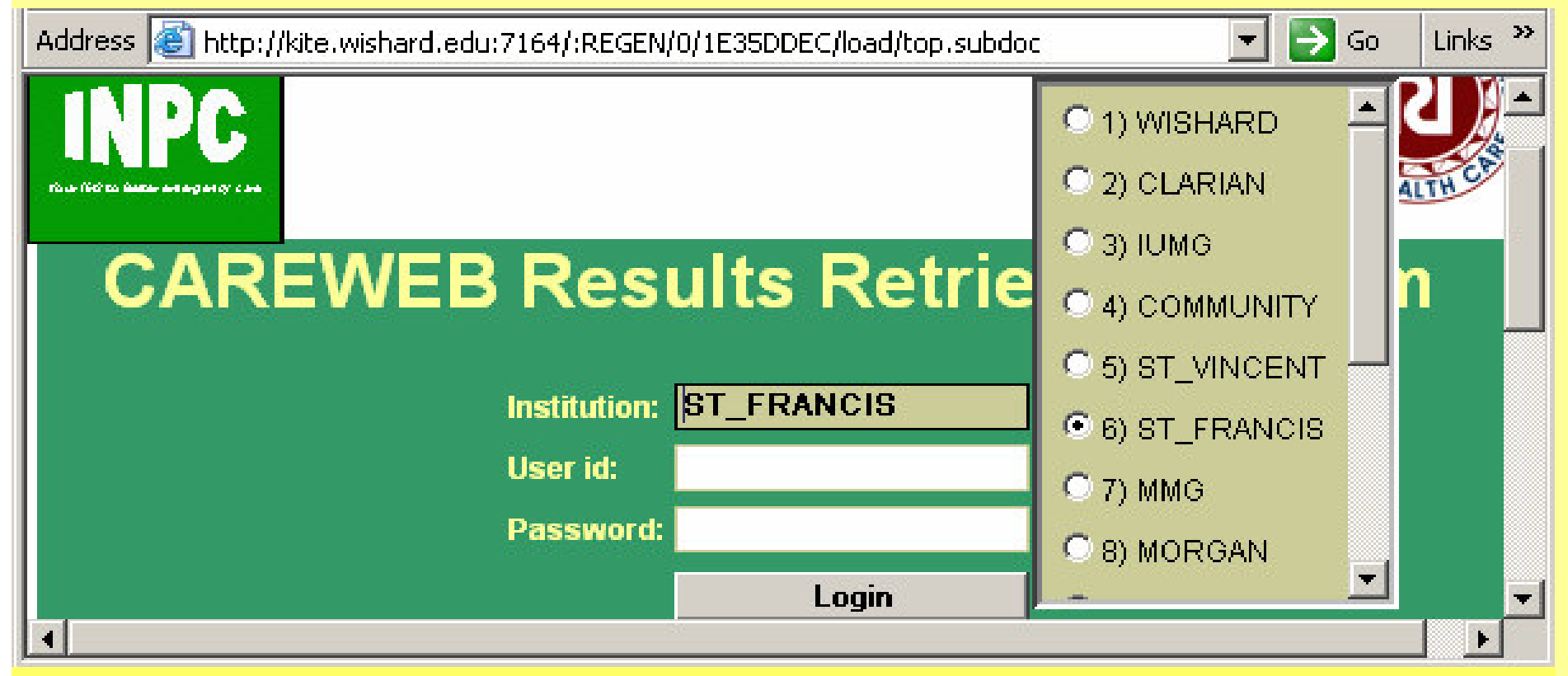

*\* Efforts are underway to change the INPC website to default to St. Francis*

# *Change your password:*

- 1. From the INPC tool bar, click the **'Other'** icon.
- 2. Select Change Password from the options list.
- 3. Enter current password then new password.
- 4. When completed, go back to the **'Select <sup>a</sup> Patient'** icon.

#### *Passwords Facts:*

- $\triangleright$  Passwords need to have a minimum of 6 characters.
- Every 95 days you will need to update your password.
- $\triangleright$  If you do not log in within 95 days your password will expire.
- $\triangleright$  You will be prompted to reset your password prior to expiration.
- For password issues call Larry Lemmon, INPC representative, (317) 253-5553.
- St. Francis does not manage your INPC account, as <sup>a</sup> result we do not have the ability to reset passwords.

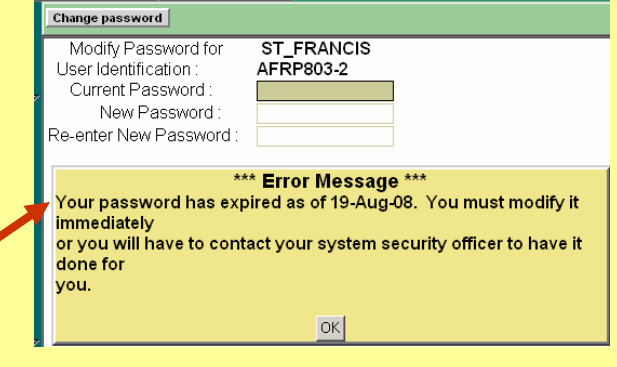

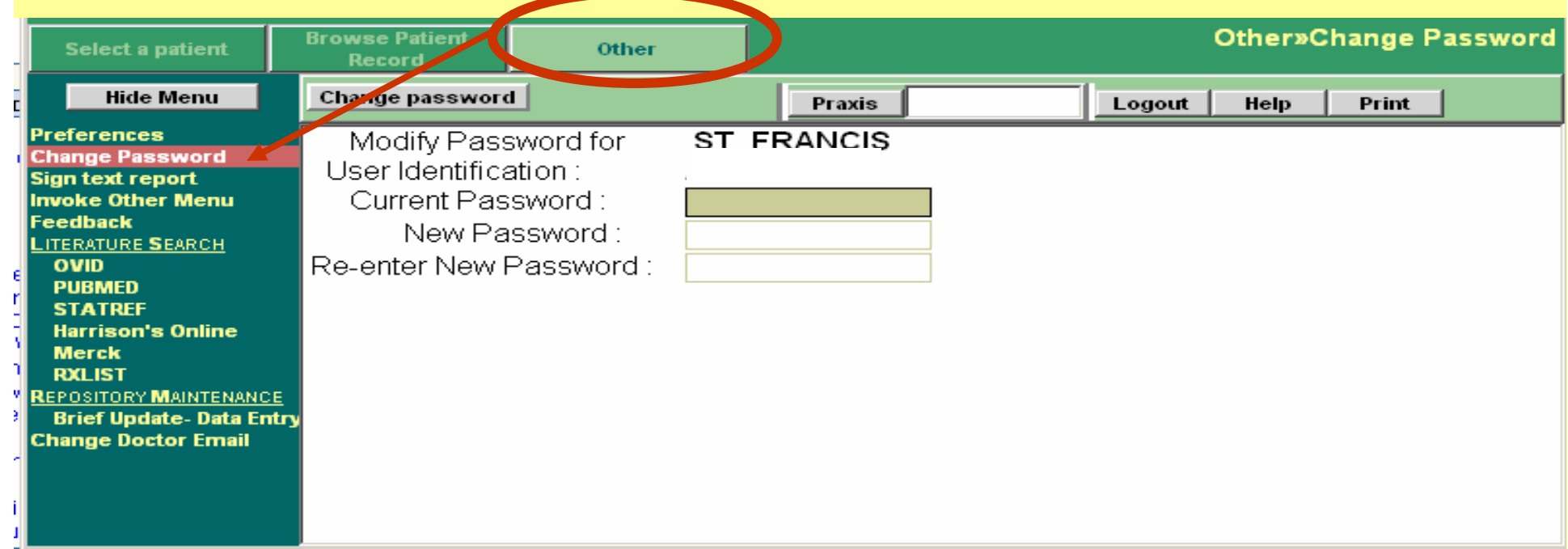

### *Search for a Patient:*

The fastest and most reliable search is to enter the patient's medical record number.

**Helpful hint!** From the Provider Portal, end-users can copy and paste the patient's medical record number into the INPC search field.

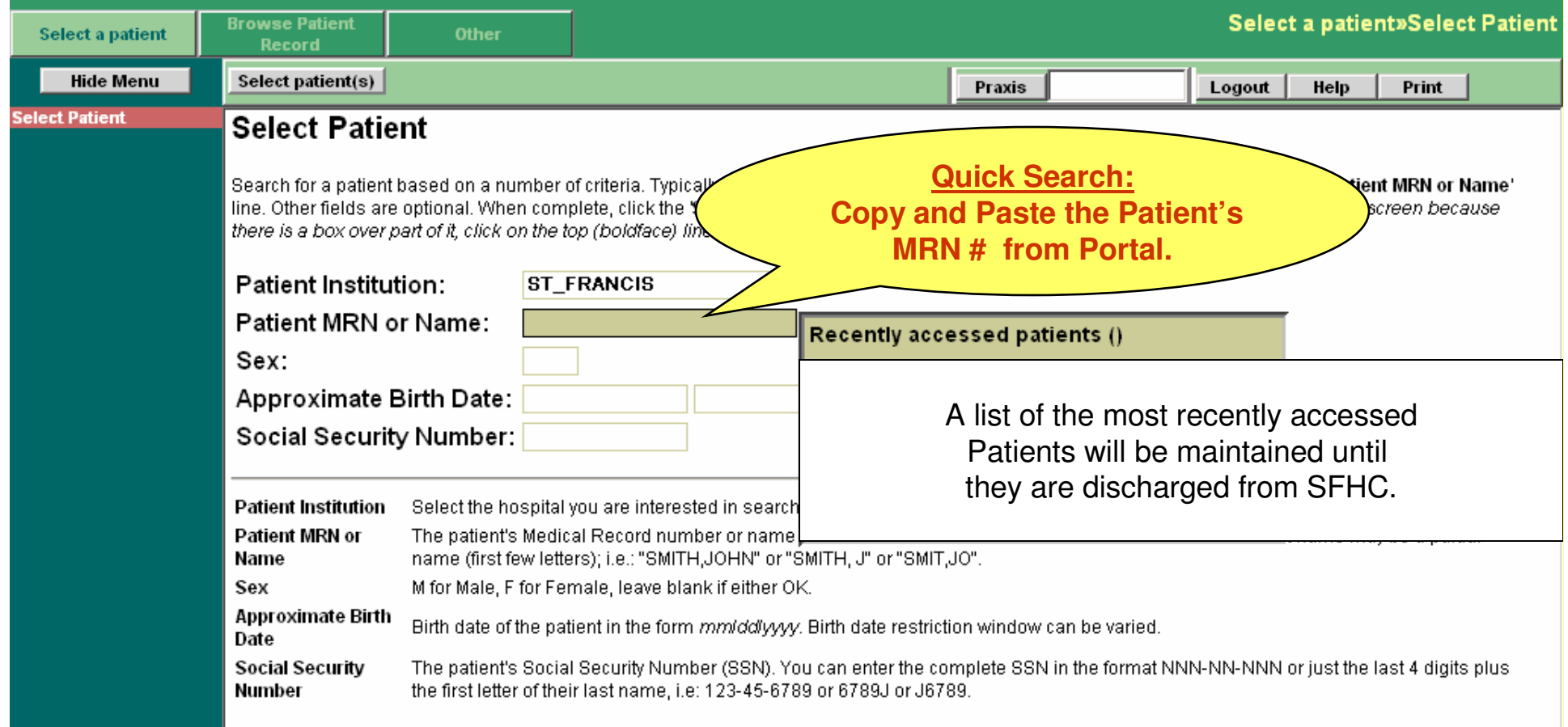

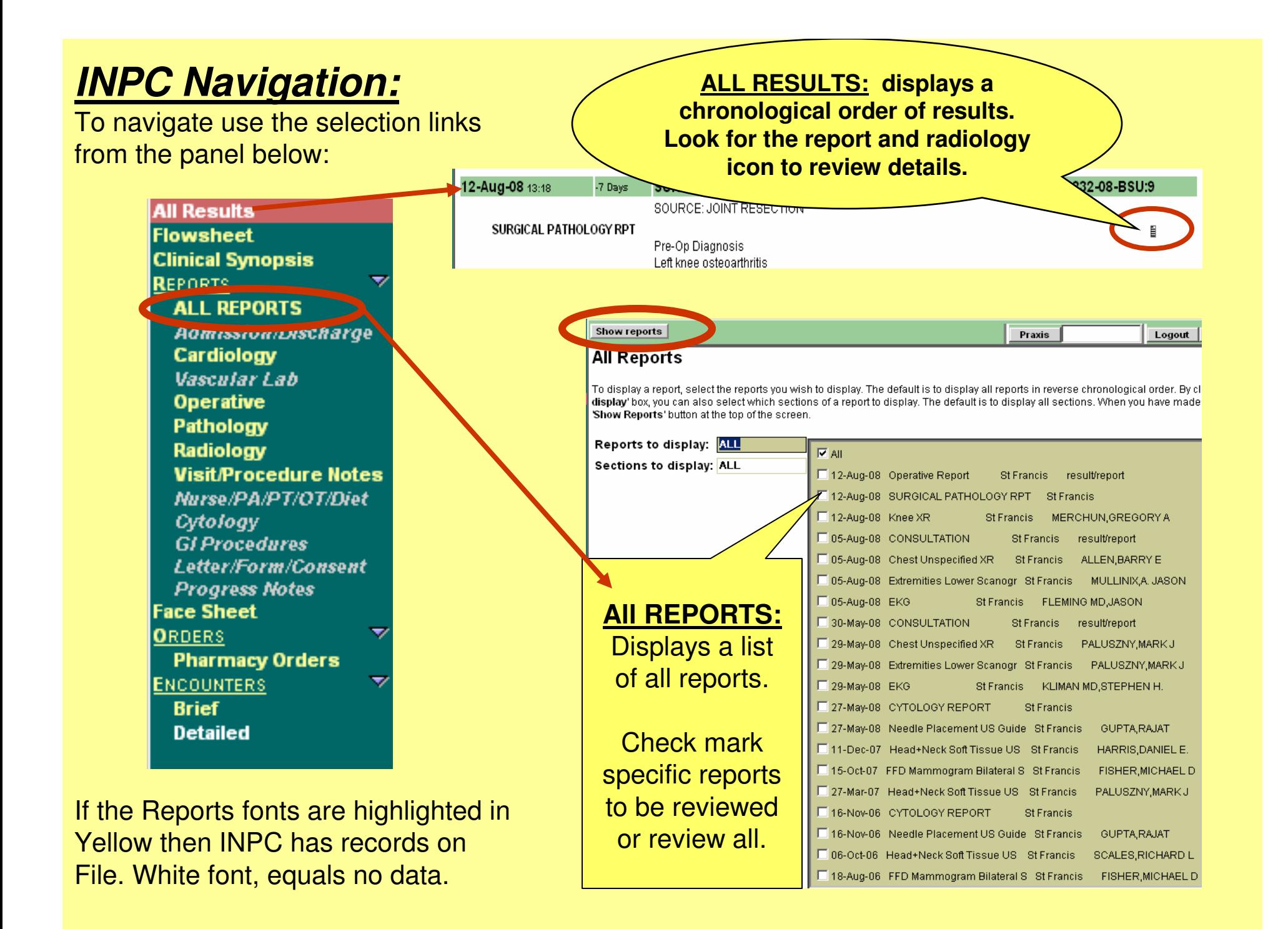

#### **INPC – Indiana Network Patient Care Browse Patient Record»ALL REPORTS Browse Patient** Select a patient **Other** Record **Hide Menu** Show reports Logout  $\|\cdot\|$  lp Print Praxis

#### **\*\*\*\*\*\*VERY IMPORTANT! ALWAYS log off INPC when you are finished.\*\*\*\*\*\*\*\***

**FYI:** INPC is only accessible from hospital networked devices and only on patients with <sup>a</sup> current St. Francis registration event. i.e. emergency room or inpatient visit.

For more information visit the INPC website: <u>http://www.regenstrief.org/medinformatics/inpc</u>